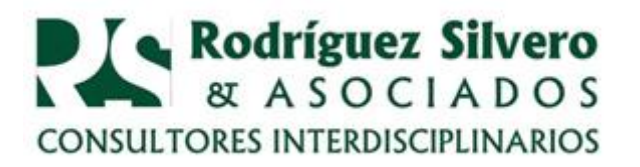

## *CONSULTORIO TRIBUTARIO* **IRP- NUEVAS FORMALIDADES**

**P R E G U N T A**: Escuché que la SET implementó un nuevo formulario para la presentación de la Declaración Jurada Impositiva del IRP y hay un software que debemos utilizar. ¿De qué se trata esto?

**R E S P U E S T A**: Efectivamente, la SET emitió la Resolución 121/17 con fecha 21 de diciembre de 2017 en la cual aprueba el formulario 104 Versión 3 y el software ARANDUKA para registrar directamente las operaciones de ingresos, egresos y demás informaciones complementarias para la liquidación y pago del IRP.

El Libro de Ingresos, de Egresos y demás datos complementarios se presenta en carácter de Declaración Jurada Informativa del IRP con código de obligación 952, a través del Sistema de Gestión Tributaria "*Marangatu*", para lo cual será necesario contar con la Clave de Acceso Confidencial de Usuario.

Los libros serán almacenados electrónicamente por la Administración Tributaria, y ya no será obligatorio que los contribuyentes conserven en sus archivos tributarios la copia impresa de los mismos.

No obstante, como siempre, será obligatorio conservar toda la documentación que respalde la carga de los datos e informaciones en los libros electrónicos.

**LIBROS ELECTRÓNICOS**. Constituyen la Declaración Jurada Informativa del IRP, por sus siglas DJI-IRP, y se deben presentar en el mes marzo del año inmediatamente siguiente al ejercicio fiscal que se declara, de acuerdo al Calendario de Vencimientos para declaraciones informativas. La obligación de su presentación es incluso en aquellos casos en los que los contribuyentes obligados al IRP no hayan obtenido ingresos ni realizado gastos o inversiones.

**ARANDUKA**. La utilización del software ARANDUKA es obligatoria para el registro de las operaciones realizadas por los contribuyentes del IRP a partir del 1 de enero de 2018. La liquidación del impuesto correspondiente al Ejercicio Fiscal 2018 deberá realizarse con el mencionado software.

No obstante, la SET recomienda que dicho software se utilice en la liquidación del IRP correspondiente al Ejercicio Fiscal finalizado en el 2017.

**LIBRO DE INGRESOS:** El Software ARANDUKA permite la carga de los ingresos indicando el tipo de comprobante, tales como factura, liquidación de salarios, etc. Se debe indicar el RUC del cliente o comprador, número del

1

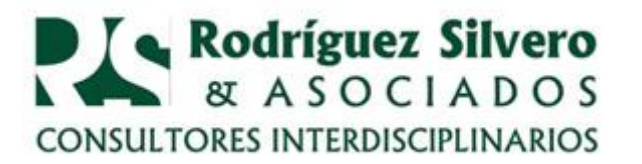

ASUNTOS LEGALES Y TRIBUTARIOS ECONÓMICOS Y FINANCIEROS, CONTABLES Y ADMINISTRATIVOS, FORMALIZANDO Y FORTALECIENDO EMPRESAS Y PROYECTOS.

documento y timbrado. Así mismo se identifica el concepto del ingreso, honorarios, dividendos, venta ocasional inmuebles, etc. Además se declara si son ingresos gravados por el IRP e IVA. Si estuviera gravado por el IVA el importe a declarar se debe determinar restando este impuesto.

**LIBRO DE EGRESOS:** En los egresos se debe identificar el tipo de documento, el vendedor de bien o servicio, el número de documento y su timbrado. Se debe identificar también si es un gasto, una inversión relacionada con la actividad gravada o inversiones personales y de familiares a cargo. Luego se debe identificar así mismo el concepto del gasto, tales como si son gastos personales y familiares o si está relacionado con la actividad gravada o si es una donación. En el caso de las inversiones relacionadas con la actividad gravada o personales y familiares también hay que agregar el concepto conforme a los ítems que contiene el sistema.

Al final, el sistema emite un reporte con el cual se debe completar el formulario 104 versión 3.

En la página de la SET [www.set.gov.py](http://www.set.gov.py/) puede encontrarse la Guía Paso a Paso para la utilización del software.

> **Lic. Carmen de Torres** 28 de enero de 2018 9 am